## How to print out confirmation of studies from IS KOS (New web KOS)

The confirmation is stamped with a qualified electronic seal of CTU, and a qualified time stamp and you can generate it if you meet the following conditions: the student must be a student of an accredited study program and at the same time his/her status must be: studying (must not have interrupted or terminated studies).

Login into the KOS: [https://www.kos.cvut.cz/.](https://www.kos.cvut.cz/) Select "Study"  $\rightarrow$  "Study documents".

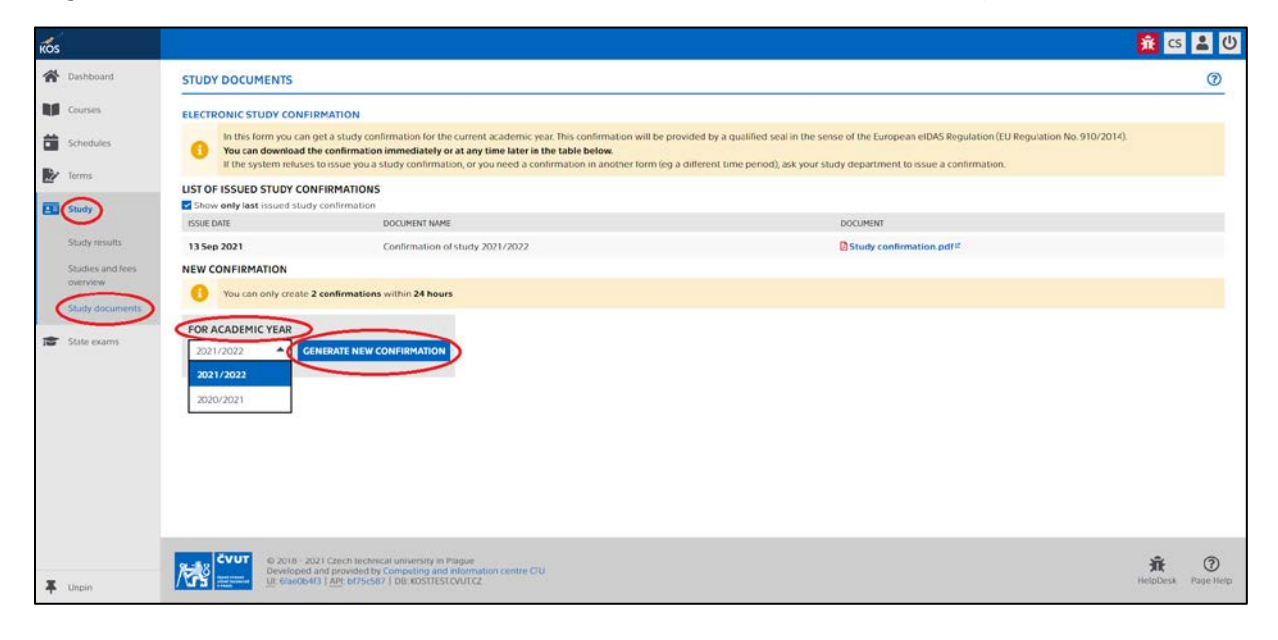